# regoUniversity 2019 **SAN DIEGO**

#### Project Manager Best Practice | "Day in the Life"

Your Guides: Michelle Alexander and Mark Lindquist

- Take 5 Minutes
- Turn to a Person Near You
- Introduce Yourself
- Business Cards

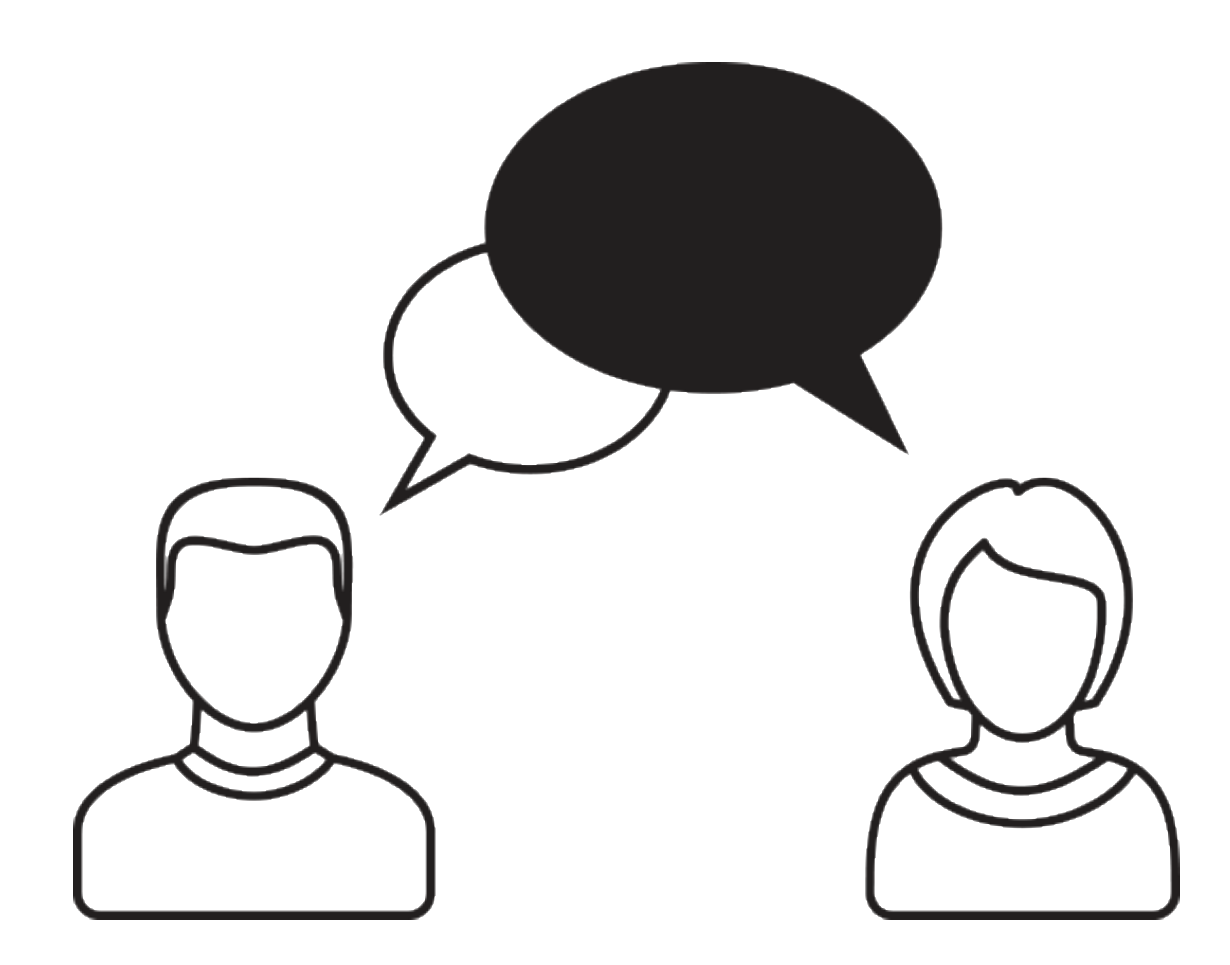

- Open Discussion #1
- Typical PM Activities
- Open Discussion #2
- Use ServiceNow PPM: Get Off of Excel
- Make Information Easier to Access
- Simplify & Automate Reporting
- Open Discussion #3
- Work with a Regular Cadence
- Sample Schedule

regoUniversity 2019

- How many of you are PMs or are a part of the PMO?
- How many projects do you (or your PMs) typically manage at one time?

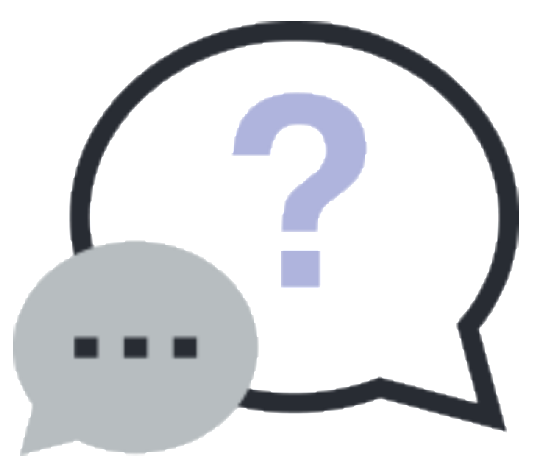

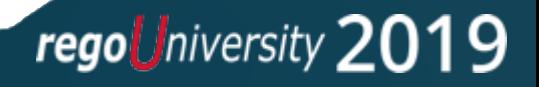

#### Typical PM Activities

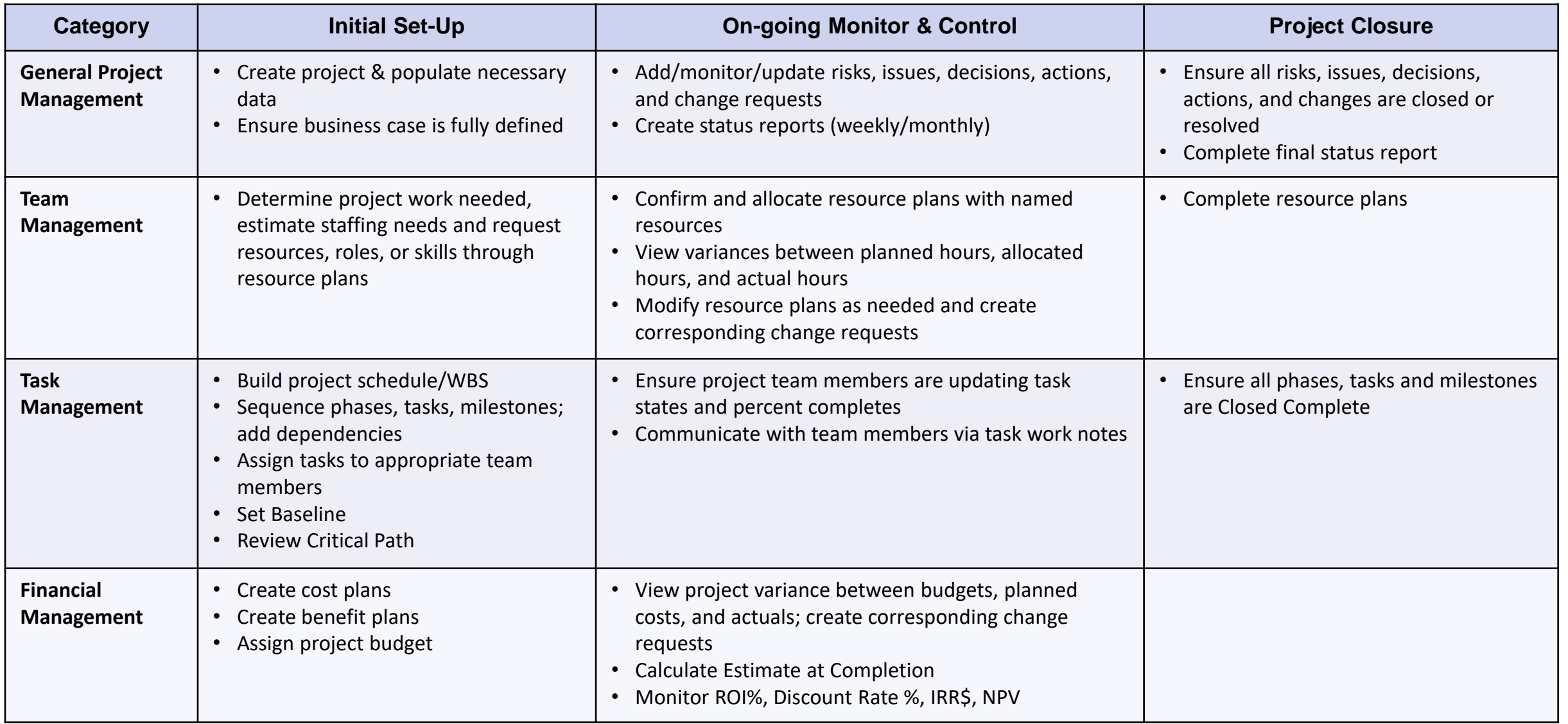

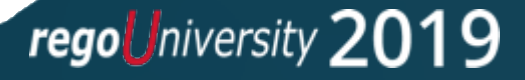

- How much time do you spend managing the data in ServiceNow PPM?
- What functions seem to be cumbersome?
- Which parts of the tool make things easier?
- How do we make the cumbersome items easier?

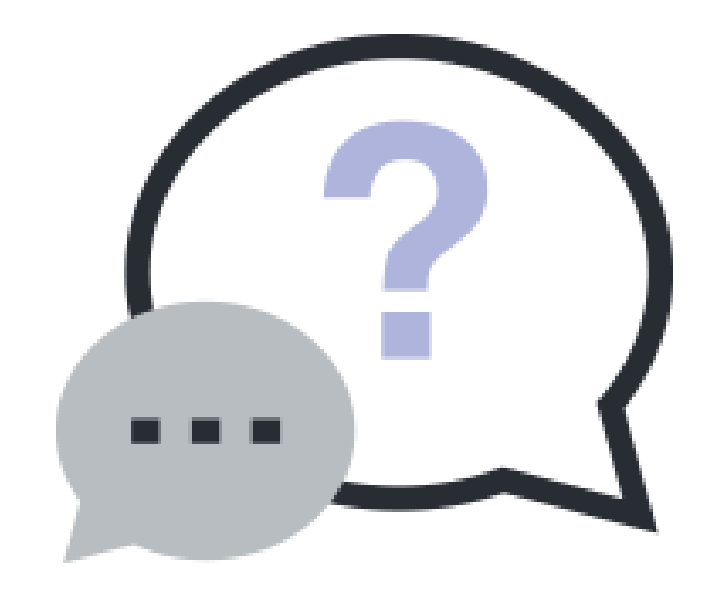

regoUniversity 2019

6

#### Use ServiceNow PPM: Transition Away from Supplemental Tools

- Use ServiceNow PPM to manage all aspects of your Investments, wherever possible:
	- Risks / Issues / Decisions / Actions / Change Requests
	- Use Phases / Milestones / Tasks
	- Use Baselines
	- Use Cost Management
	- Use Status Reports
	- Monitor Team Allocations/Availability
- *Excel is offline, often unshared, not real-time and most critically, not centralized. Centralizing any and all the modules above will reduce complexity and increase accuracy and ease in reporting information to all project stakeholders.*
- *SharePoint is often "one more place" to go to review project data.*
- *If your stakeholder has more than one PM or set of projects, they're going to enjoy not getting emails with spreadsheets.*

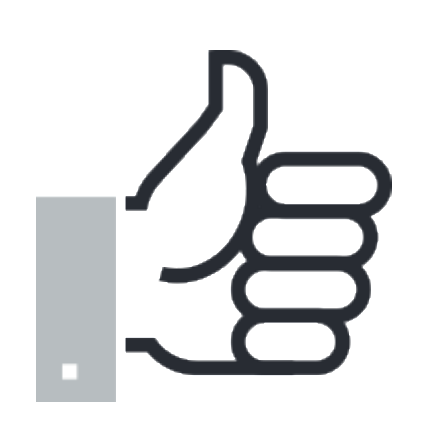

regoUniversity 2019

7

- Tasks assigned to project team members appear in their My Work.
- Use ServiceNow Connect to instantly share ideas, knowledge, progress, and documents instead of communicating via disparate systems.
- Tag project team members in work notes to generate an email communication using the "@John Doe" tagging feature.
- Work together with resource managers to request, confirm, and allocate resource plans.

8

#### Make Information Easier To Access

- *Having your data organized, structured and current will allow for better communications and decisions.*
- Use Project Workspace….
	- Analytics tab to easily track:
		- Risks, issues, decisions, actions, and changes
		- Phases, tasks, and milestones
		- Resource allocations and logged project hours
	- Planning tab to easily build projects tasks through the Project Workbench or the Planning Console
	- Resource tab to manage resource plans
	- Financials tab to manage cost plans and benefit plans
	- Status Report tab to create status reports and view the latest

Note: One Project Workspace per Project

regoUniversity 2019

Use the Investment Portal to manage your full portfolio of projects

- Understanding overall planned costs, estimates at completion, budgets, and actual costs
- View all projects on an overall timeline
- View all cost plans, benefit plans, and expense lines
- Share with other users for ease of communication

### Simplify & Automate Reporting  $\frac{11}{11}$

- Status Reports can be created directly in the system no time to build a separate PowerPoint.
- Easily create and schedule reports for ease of communication
- Create dashboards with appropriate widgets to streamline data

\*S*cheduled reports or a formatted/filtered dashboard will reduce the time and complexity required to compile stakeholder reports!*

#### Report Examples

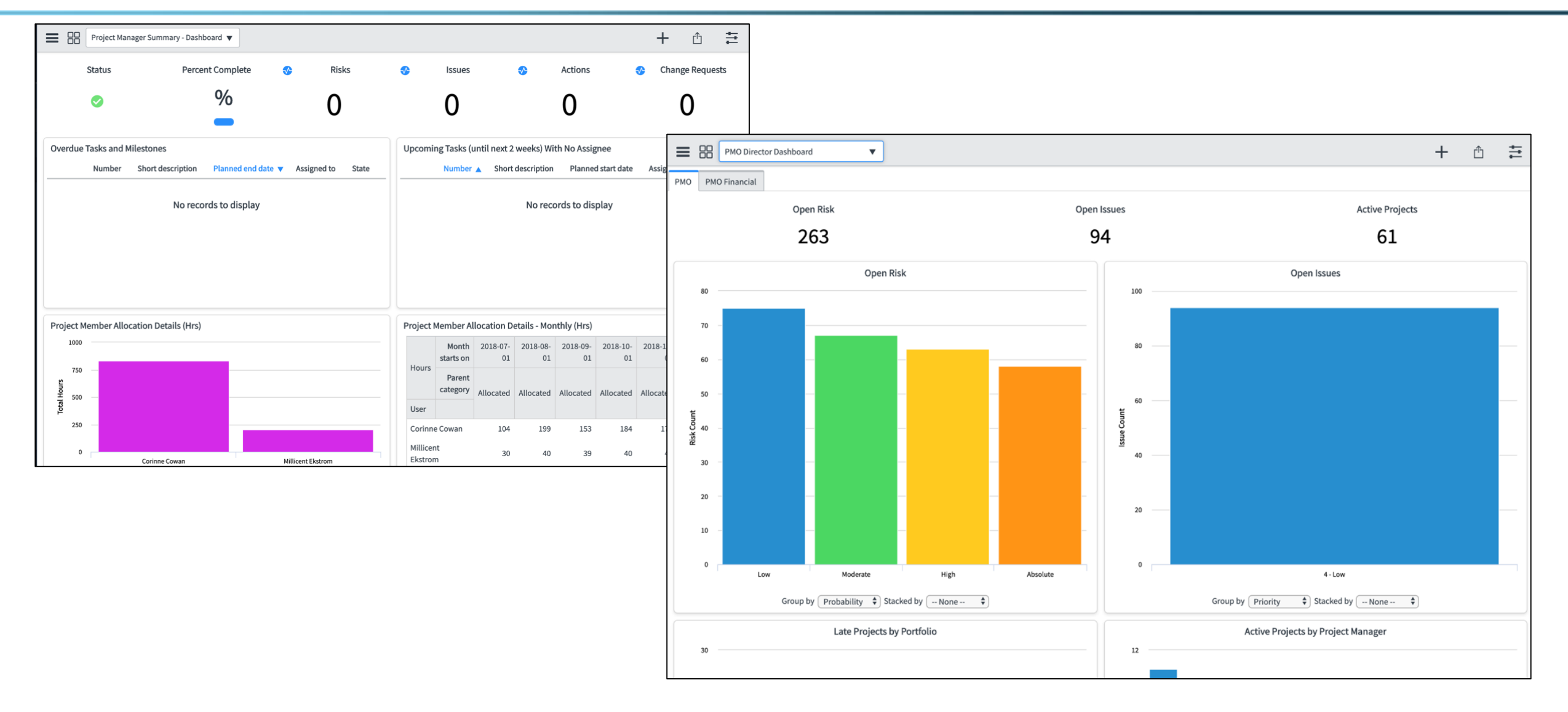

Let Rego be your guide.

- How many of you have more work than hours in the day?
- What helps you make sure you get everything done?

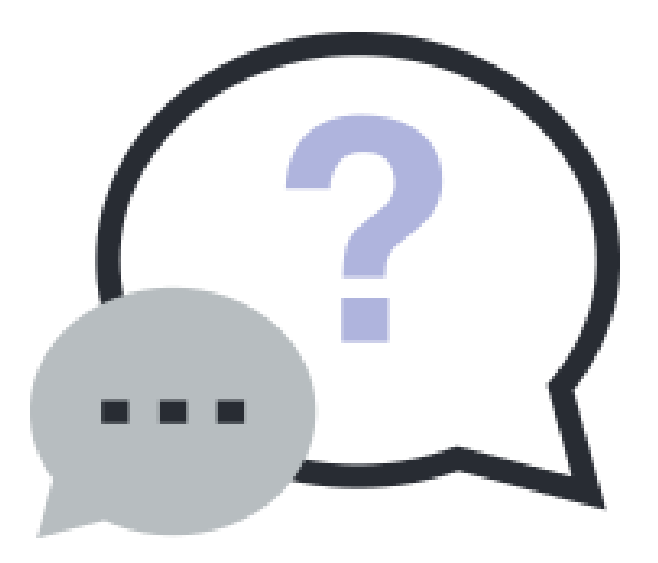

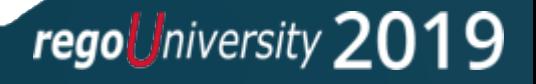

#### Work With A Regular Cadence

- A predictable cadence allows the project manager to make sure they are continually focused on the right tasks at the right time
	- Reports and dashboards in ServiceNow PPM are only as good as their data. It is critical that your data is always up to date. If you don't have a regular schedule for updating your projects, you risk reporting (and managing your project) on stale or inaccurate data.
- The real power of cadence is in the habits it forms
	- Cadence encourages discipline & discipline results in predictability. A predictable cadence helps to set expectations and provides a less stressful environment.
- Set up a consistent work schedule, one that makes sense for your team
	- Schedules are critical, without them we have a harder time committing to a task. Like exercise, managing a project takes commitment and discipline. Making a weekly chart of tasks helps encourage this discipline.

regoUniversity 2019

### Sample Schedule<br>
15

- The following is an example of a Project Manager's weekly schedule.
	- Based on a Friday status/project team meeting
	- Can be adjusted based on the ServiceNow PPM features used

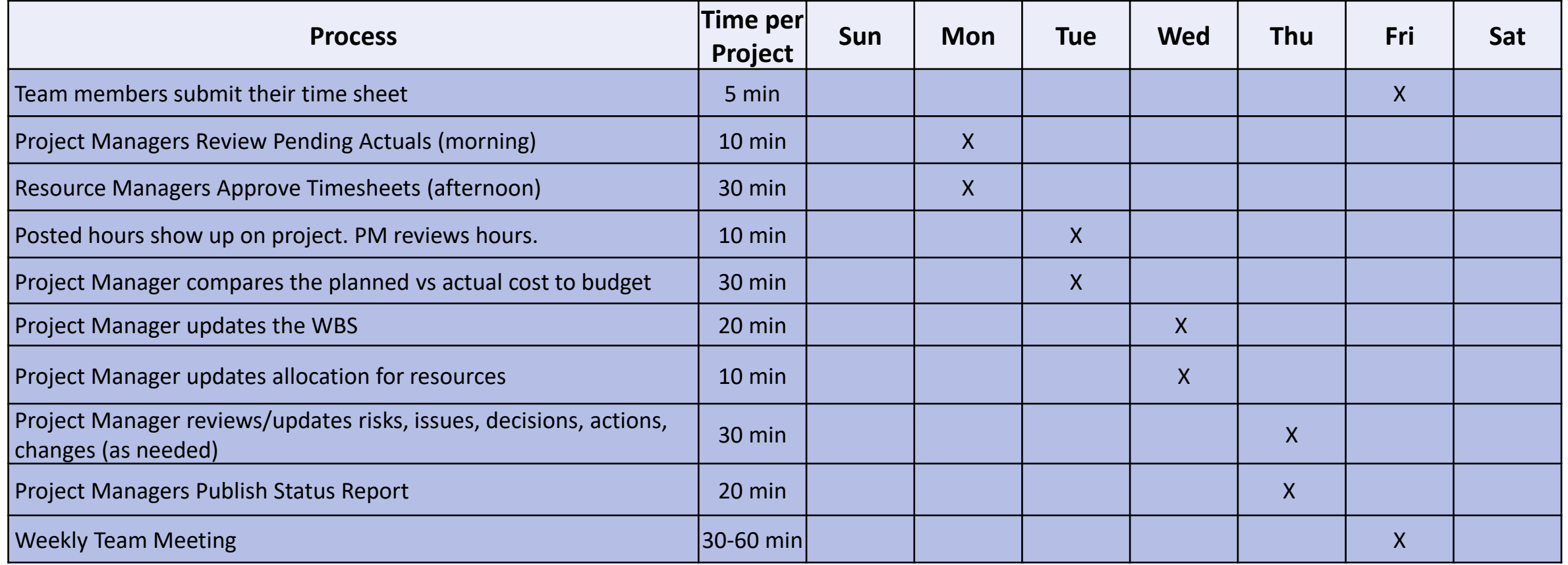

## Questions?

16

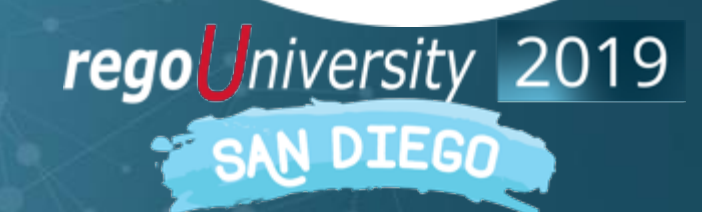

Let Rego be your guide.

### <sup>17</sup> Thank You For Attending regoUniversity

#### **Instructions for PMI credits**

- Access your account at pmi.org
- Click on **Certifications**
- Click on **Maintain My Certification**
- Click on **Visit CCR's** button under the **Report PDU's**
- Click on **Report PDU's**
- Click on **Course or Training**
- Class Name = **regoUniversity**
- Course Number = **Session Number**
- Date Started = **Today's Date**
- Date Completed = **Today's Date**
- Hours Completed = **1 PDU per hour of class time**
- Training classes = **Technical**
- Click on **I agree** and **Submit**

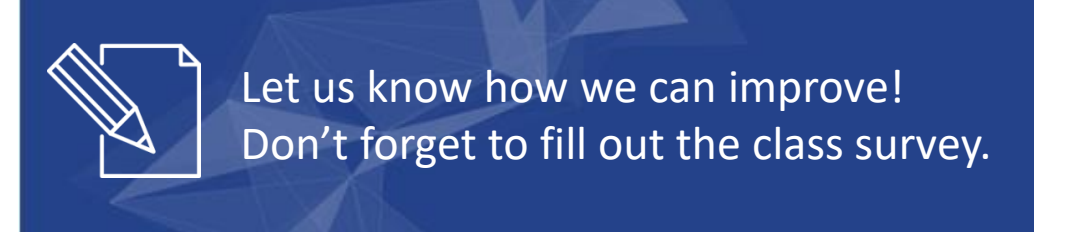

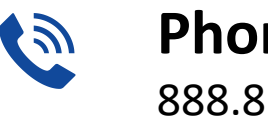

**Phone** 888.813.0444

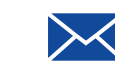

**Email** [info@regouniversity.com](mailto:info@regoconsulting.com)

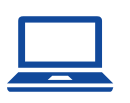

**Website** [www.regouniversity.com](http://www.regoconsulting.com/)

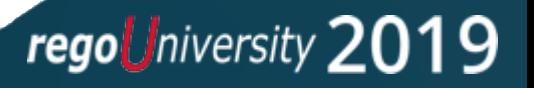